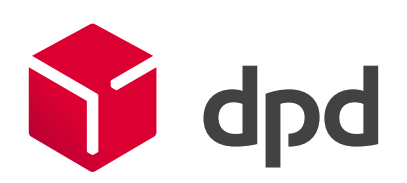

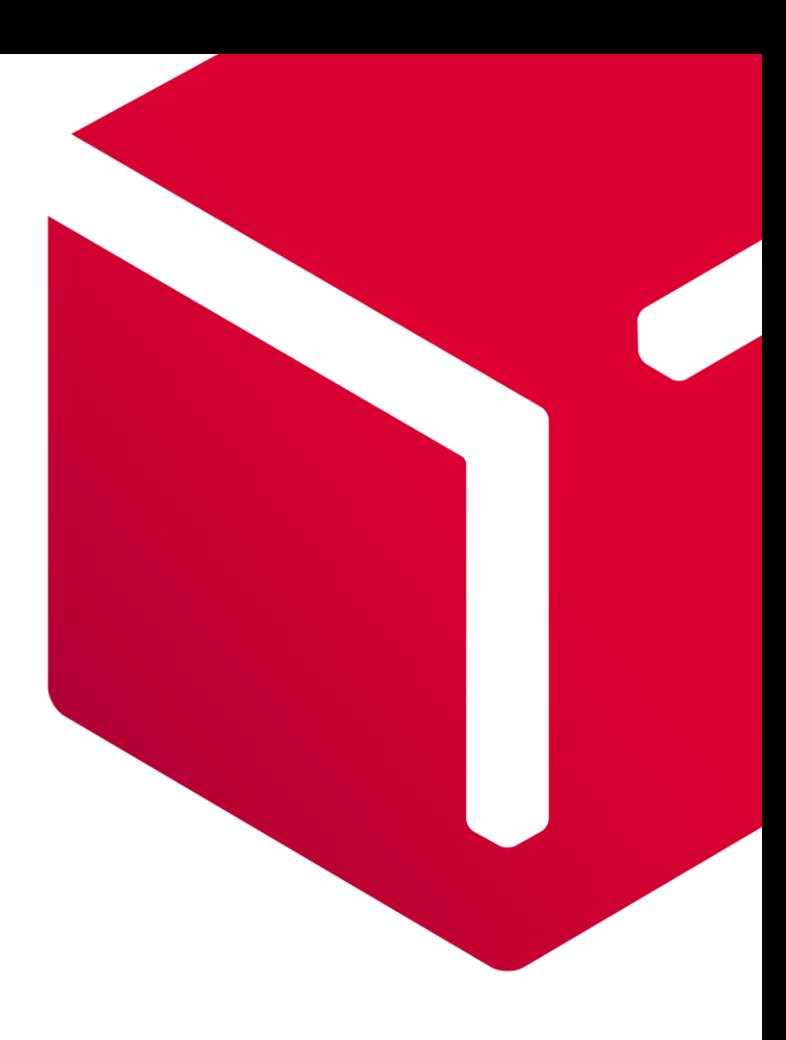

# Interconnector Documentation

V2.4 30<sup>th</sup> September 2019

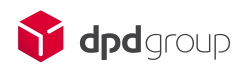

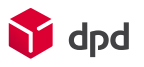

# **Content**

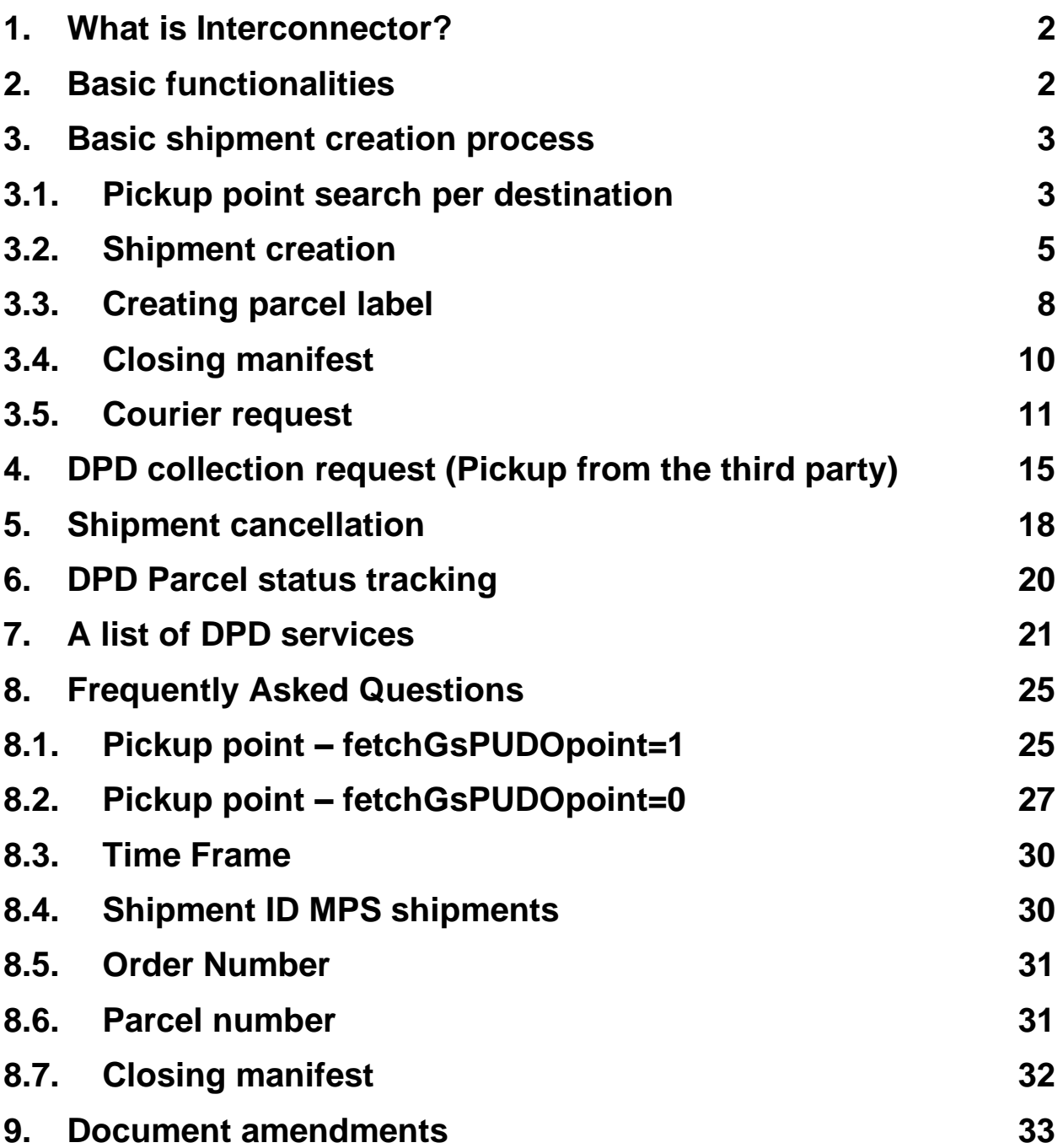

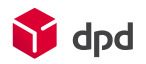

# <span id="page-2-0"></span>1. What is Interconnector?

Interconnector is a REST-based web service for integrating DPD services to the information systems of DPD clients. Through POST requests, Interconnector allows using DPD services by transmitting shipment information, requesting package pickups, printing parcel labels, etc.

To test and use Interconnector, an account (username and password) must be ordered beforehand from your sales representative or fro[m sales@dpd.ee](mailto:sales@dpd.ee) (EE)[, sales@dpd.lv](mailto:sales@dpd.lv) (LV) or [sales@dpd.lt](mailto:sales@dpd.lt) (LT).

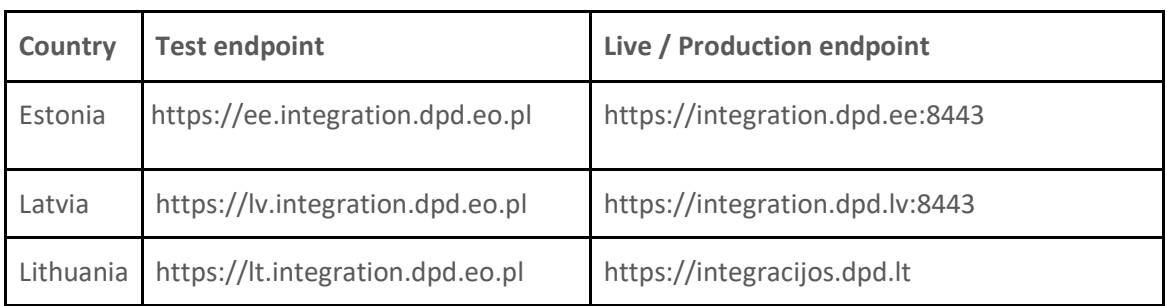

For testing, please use the test environment link:

For testing in Lithuania please use this logins: Username: testuser1

#### Password: testpassword1

If you need to have username or password for LV or EE test environment or have any technical issues with Interconnector webservices, contact us at:

[ic@dpd.ee](mailto:ic@dpd.ee) (EE)[, integracija@dpd.lv](mailto:integracija@dpd.lv) (LV) o[r helpdesk@dpd.lt](mailto:helpdesk@dpd.lt) (LT).

When contacting us regarding webservice error, please include in the email:

- The full request that you sent (with URL and all parameters)
- The error message you received

## <span id="page-2-1"></span>2. Basic functionalities

- Creation of all domestic and international shipments, printing parcel labels and manifests.
- Sending to DPD Pickup network parcel shops and lockers.
- Supports all extra services (for example cash on delivery service, express services, document return, etc.) offered by DPD
- Submitting domestic or international collection request for another party. For example, from the supplier or a return query from the client.

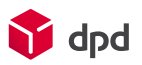

# <span id="page-3-0"></span>3. Basic shipment creation process

- Choose a suitable service (More info in Ch. [7](#page-21-0) [A list of DPD services\)](#page-21-0);
- Search for Pickup point (if sending to Pickup locker or parcel shop) Optional;
- Create a shipment with the correct parameters
- Print the parcel labels
- Close the manifest (Mandatory)
- Call a courier (Optional)

### <span id="page-3-1"></span>3.1. Pickup point search per destination

With this query you can request a list of all DPD Pickup points (parcel shops and pickup lockers).

#### Request parameters

Service query: /ws-mapper-rest/parcelShopSearch\_

Information transmittance parameters:

- method:post
- character-encoding: UTF-8
- content-type: "application/x-www-form-urlencoded"

Input parameters:

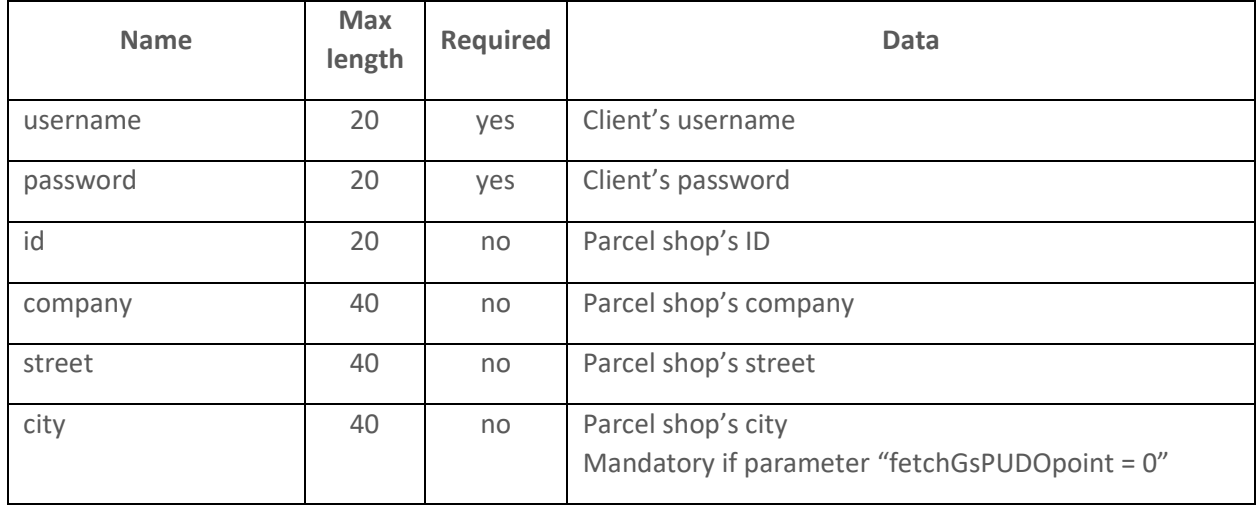

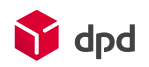

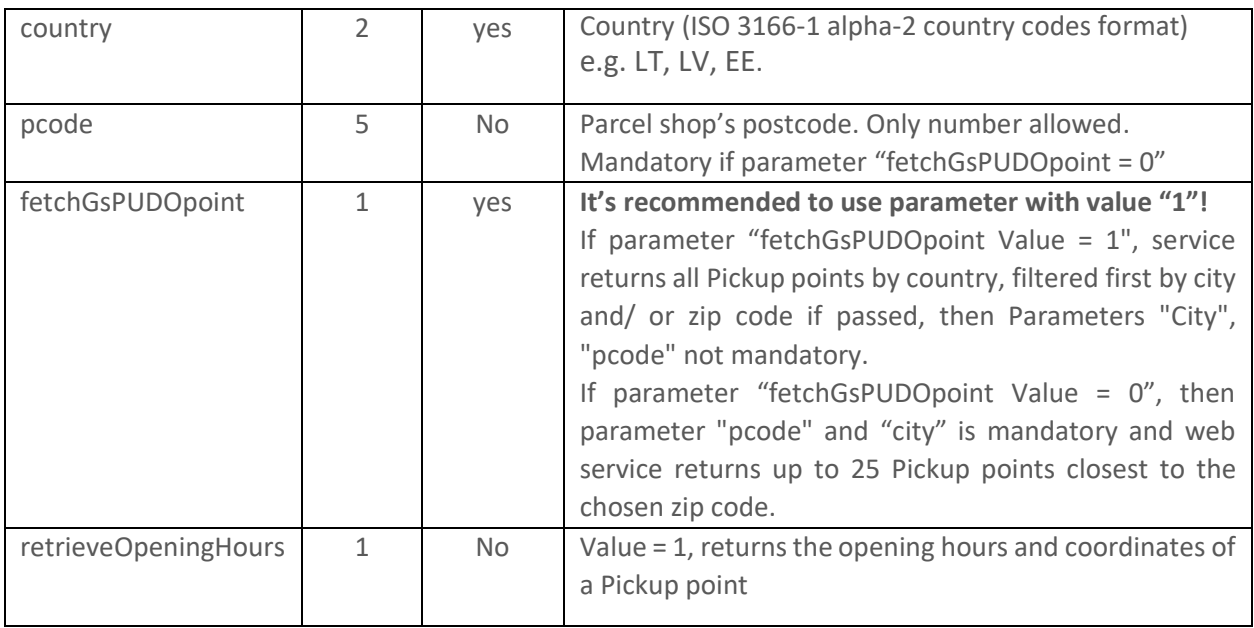

#### Example URL

#### [https://ee.integration.dpd.eo.pl/ws-mapper](https://ee.integration.dpd.eo.pl/ws-mapper-rest/parcelShopSearch_?username=TEST&password=PAROOL&country=LV&id=LV10080&fetchGsPUDOpoint=1)[rest/parcelShopSearch\\_?username=TEST&password=PAROOL&country=LV&id=LV10080&fetchGsPUDOpoint=1](https://ee.integration.dpd.eo.pl/ws-mapper-rest/parcelShopSearch_?username=TEST&password=PAROOL&country=LV&id=LV10080&fetchGsPUDOpoint=1)

#### Example response:

{

```
 "status": "ok",
 "errlog": "",
 "parcelshops": [ {
   "parcelshop_id": "LV10080",
  "company": "Paku Bode Fotoveikals Mego",
  "country": "LV",
  "city": "Rīga",
  "pcode": "1058",
  "street": "Dižozolu iela 2",
  "email": null,
   "phone": null,
  "distance": 0,
  "longitude": 24.094938,
  "latitude": 56.902798,
  "coordinateX": null,
  "coordinateY": null,
  "coordinateZ": null
 }]
```
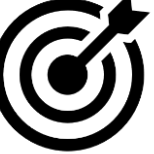

You have to remember which value you provided with "fetchGsPUDOpoint", e.g."1". WHY?

And save "parcelshop\_id" value, in this case "LV10080" you got in response.

These values will be used further in chapter - [3.2](#page-5-0) [Shipment creation](#page-5-0) in "createShipment\_" method As well as shipment deletion - [5](#page-18-0)

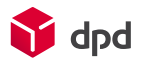

#### Faulty request message

In case the username and/or password are missing, the request returns:

 "status": "err", "errlog": "Wrong \$parameter format"

In case the country is missing, the request returns:

 "status": "err", "errlog": "Wrong input parameters!"

### <span id="page-5-0"></span>3.2. Shipment creation

With this request you can create an order for one or more parcels using one main service with none or more additional services.

Request parameters

}

Service query[: /ws-mapper-rest/createShipment\\_](about:blank)

NB! Please mind the "\_" symbol in function names.

Information transmittance parameters:

- method:post
- character-encoding: UTF-8
- content-type: "application/x-www-form-urlencoded"

Input parameters:

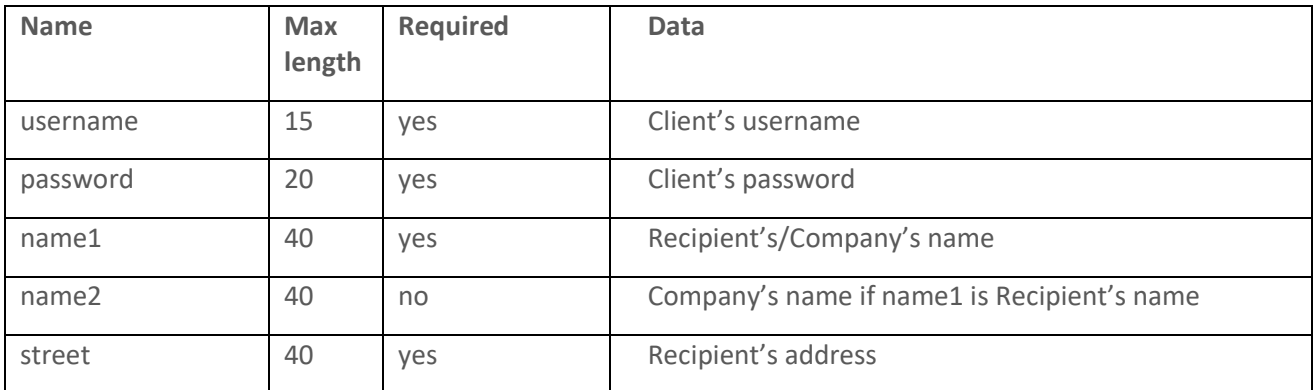

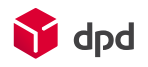

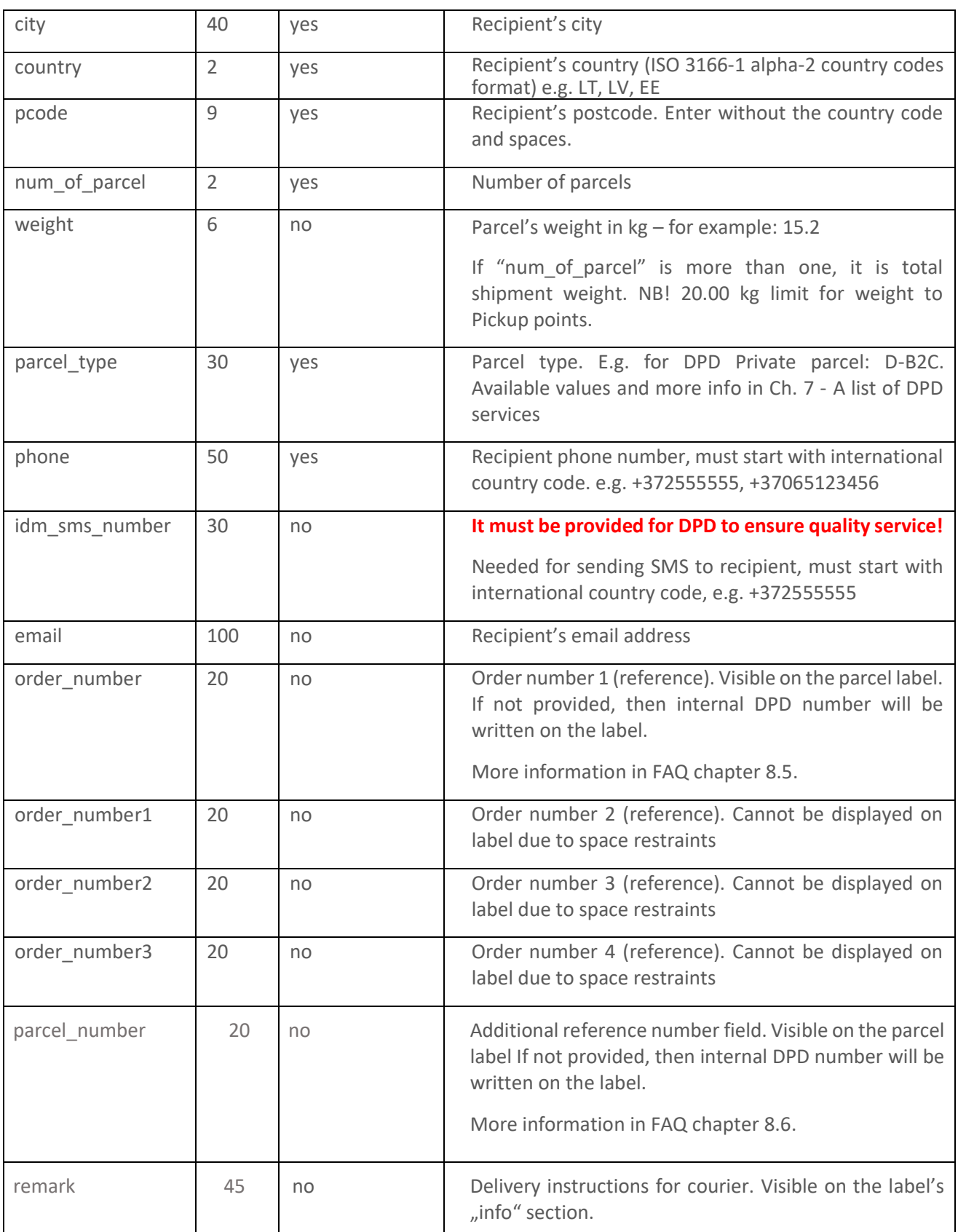

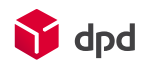

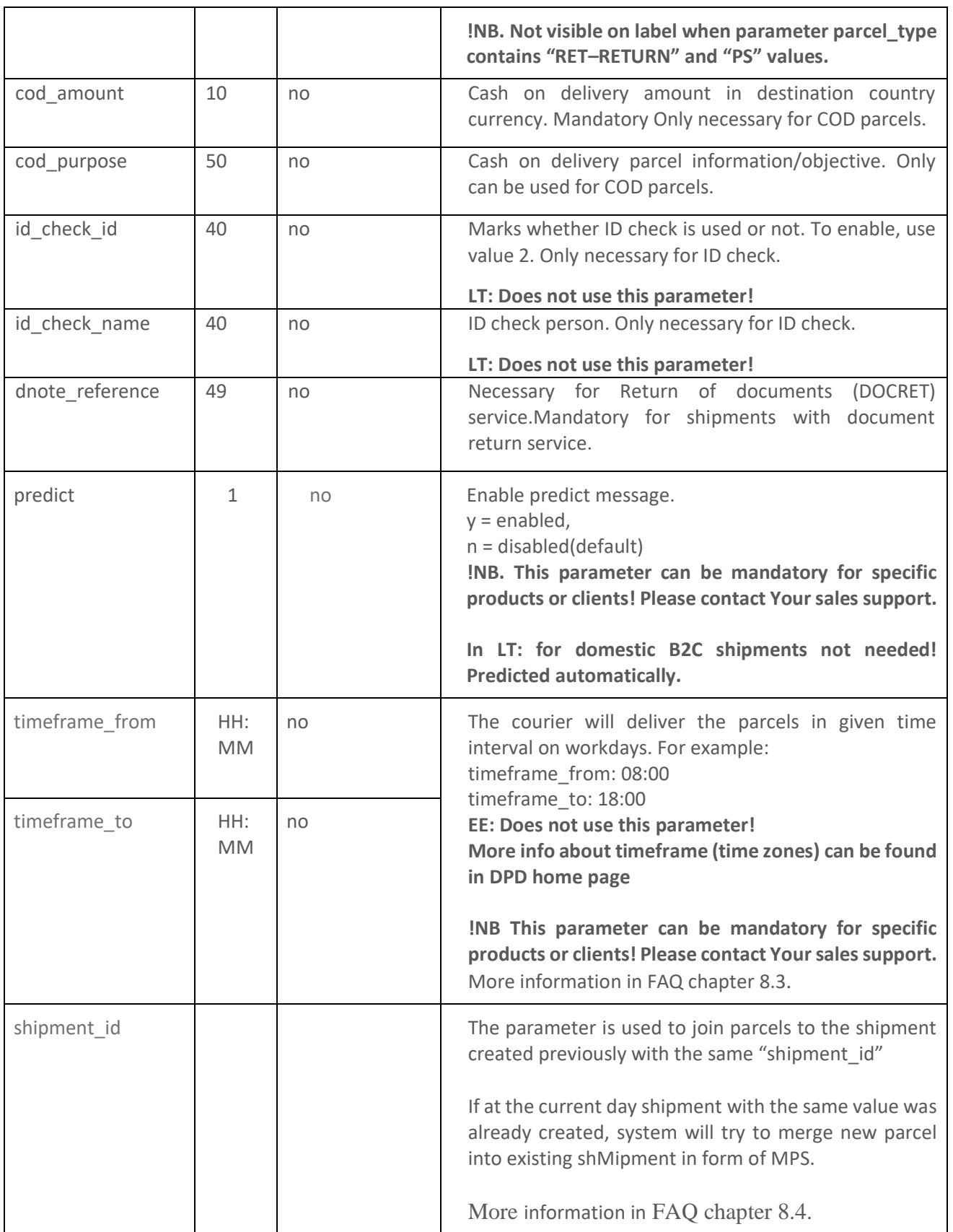

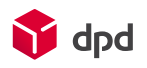

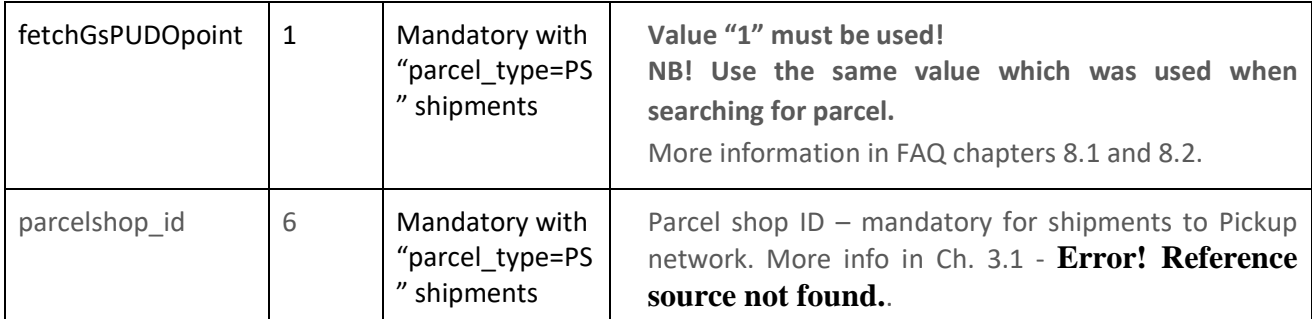

#### Successful request message

```
{
  "status": "ok",
  "errlog": "",
  "pl_number": ["05607100578056"]
}
```
You have to save "pl\_number" value 14 character string. It will be required in order to generate parcel labels in chapter [3.3](#page-8-0) - [Creating](#page-8-0)  [parcel label.](#page-8-0)

Example URL

#### <https://ee.integration.dpd.eo.pl/ws-mapper->

rest/createShipment\_?username=TEST&password=PAROOL&name1=EESNIMI%20TESTIB&street=Taevavä rava%20tee%201&city=Lehmja%20küla&country=EE&pcode=75306&num\_of\_parcel=1&parcel\_type=B2C

```
Faulty request message
```
In case the username and/or password are missing, the request returns:

```
{
  "status": "err",
  "errlog": "Wrong $parameter format"
}
```
In case the country, city, postcode, street or parcel type (parcel\_type) are missing, the request returns:

```
{
  "status": "err",
  "errlog": "$parameter is too short"
```
# <span id="page-8-0"></span>3.3. Creating parcel label

Using this method allows you to receive generated label in selected format.

Request parameters

}

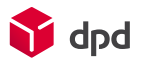

Service query: /ws-mapper-rest/parcelPrint

Information transmittance parameters:

- method:post
- character-encoding: UTF-8
- content-type: "application/x-www-form-urlencoded"

#### Input parameters:

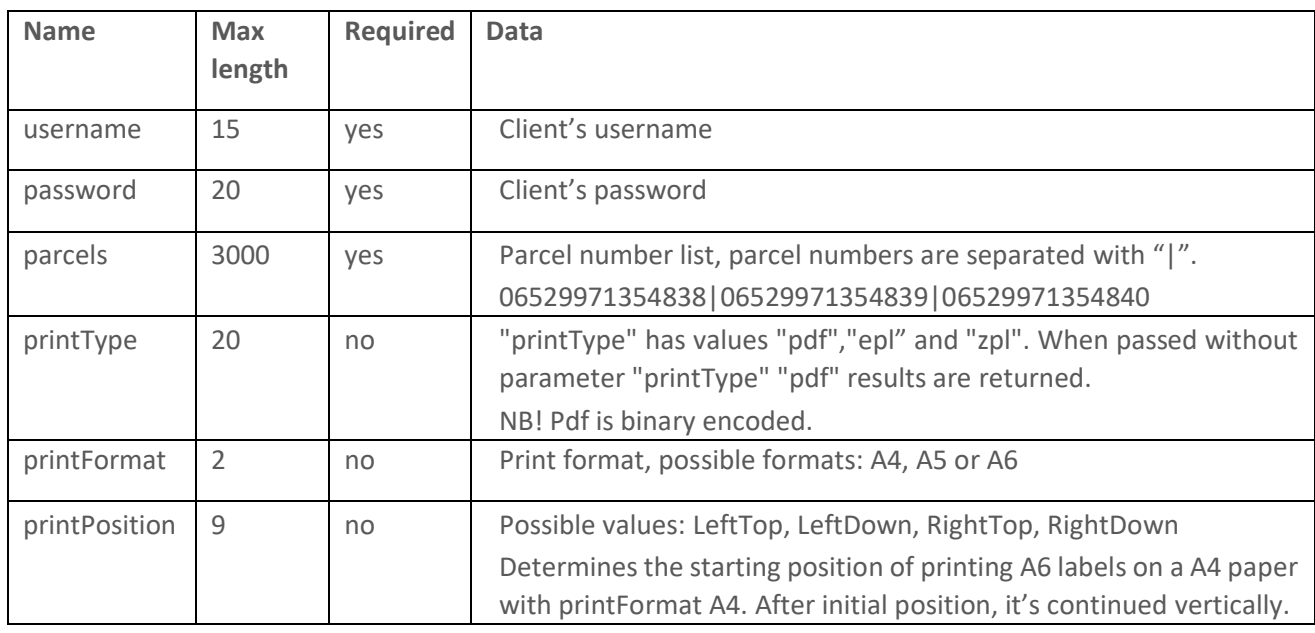

#### Successful request message

<data contentType="application/pdf;charset=UTF-8" contentLength="267274">JVBERi0..........

Example URL

[https://ee.integration.dpd.eo.pl/ws-mapper](https://integration.dpd.ee:8443/ws-mapper-rest/parcelPrint_?username=TEST&amp;password=PAROOL&amp;parcels=05607100578976&amp;printType=pdf)[rest/parcelPrint\\_?username=TEST&password=PAROOL&parcels=05607100578976&printType=pdf](https://integration.dpd.ee:8443/ws-mapper-rest/parcelPrint_?username=TEST&amp;password=PAROOL&amp;parcels=05607100578976&amp;printType=pdf)

Faulty request message

In case the username and/or password are missing, the request returns:

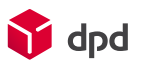

```
 "status": "err",
  "errlog": "Wrong $parameter format"
 }
In case the parcel number is missing or incomplete, the request returns:
{
  "status": "err",
  "errlog": "Parcel string not correct"
}
```
# <span id="page-10-0"></span>3.4. Closing manifest

Closing the manifest sends the data about created parcels to DPD and flags shipment for inclusion in manifest and generates a file. There are currently three options how to send data to DPD more detailed description on FAQ chapter [Closing manifest](#page-32-0) [8.7:](#page-32-0)

- 1) Data is automatically sent by default for parcels when "parcelprint " method is used. Ask [support@dpd.lv](mailto:support@dpd.lv) to turn it off;
- 2) Manifest closes automatically and sends data after courier scans the pickup scan; Ask [support@dpd.lv](mailto:support@dpd.lv) to turn it off;
- 3) "Manually" using "parcelManifestPrint\_" method which generates manifest and marks parcels;

We need you to use this method at least 30 minutes before courier arrival to receive the parcel data. Manifest in paper format is not mandatory for DPD.

Request parameters

Service query[: /ws-mapper-rest/parcelManifestPrint\\_](http://integration.dpd.ee:8443/ws-mapper-rest/parcelManifestPrint_)

Information transmittance parameters:

- method:post
- character-encoding: UTF-8
- content-type: "application/x-www-form-urlencoded"

Input parameters:

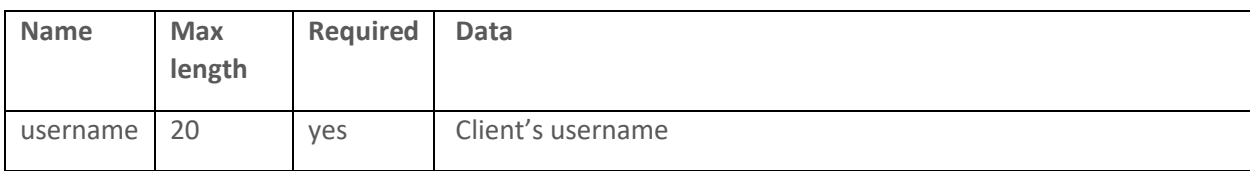

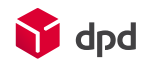

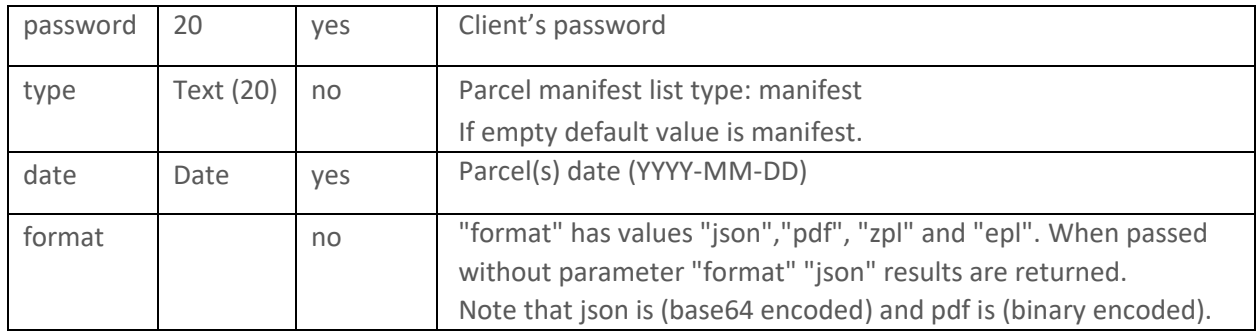

#### Successful request message

```
{
        "status": "ok",
        "errlog": "",
        "pdf": "JVBERi0xLjQKJeLjz9MKNSAwIG9iaiA8PC9UeXBlL1hPYmplY3Q....
      }
     Example URL
```
#### [https://ee.integration.dpd.eo.pl/ws-mapper](https://integration.dpd.ee:8443/ws-mapper-rest/parcelManifestPrint_username=TEST&amp;password=PAROOL&amp;type=manifest&amp;date=2016-05-31)[rest/parcelManifestPrint\\_username=TEST&password=PAROOL&type=manifest&date=2016-05-31](https://integration.dpd.ee:8443/ws-mapper-rest/parcelManifestPrint_username=TEST&amp;password=PAROOL&amp;type=manifest&amp;date=2016-05-31)

#### Faulty request message

In case the username and/or password or date are missing, the request is returns:

```
{
  "status": "err",
  "errlog": "Parameter '$parameter_name' is mandatory!"
}
```
### <span id="page-11-0"></span>3.5. Courier request

Courier request is a signal to DPD that we need to send a courier to visit your warehouse and to pick up parcels.

Courier request service has to be used only in case there is no regular pickup. Not needed in case of Collection request (pickup request for another party). Regular pickup is an agreed fixed pickup time in contract.

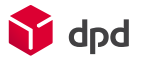

Courier request is not needed in case of a collection request (pickup query for another party).

#### Request parameters

Service query[: /ws-mapper-rest/pickupOrderSave\\_](http://integration.dpd.ee:8443/ws-mapper-rest/pickupOrderSave_)

Information transmittance parameters:

- method:post
- character-encoding: UTF-8
- content-type: "application/x-www-form-urlencoded"

To use the service the client's external IP address must be forwarded to DPD. The LIVE environment does not have IP check.

Input parameters:

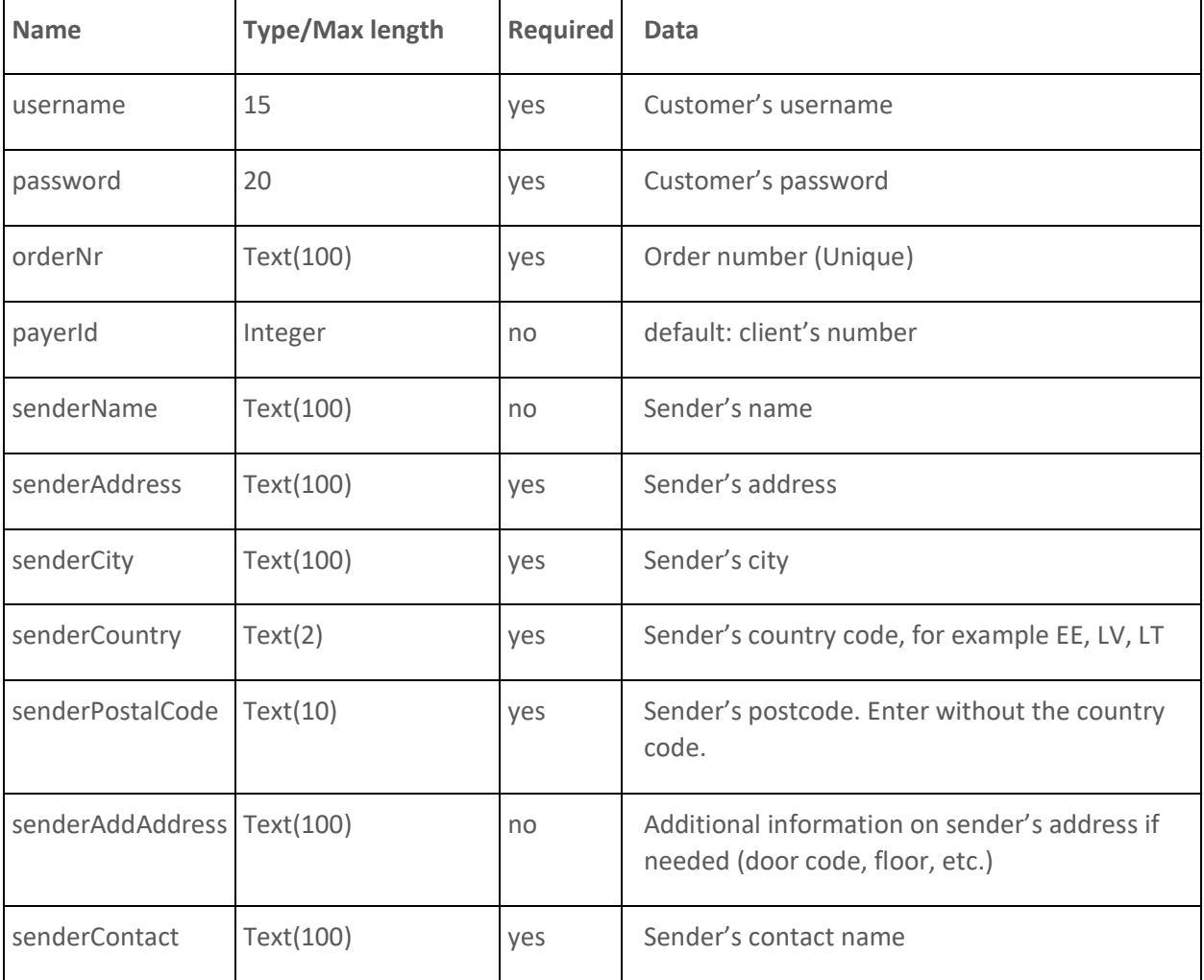

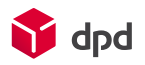

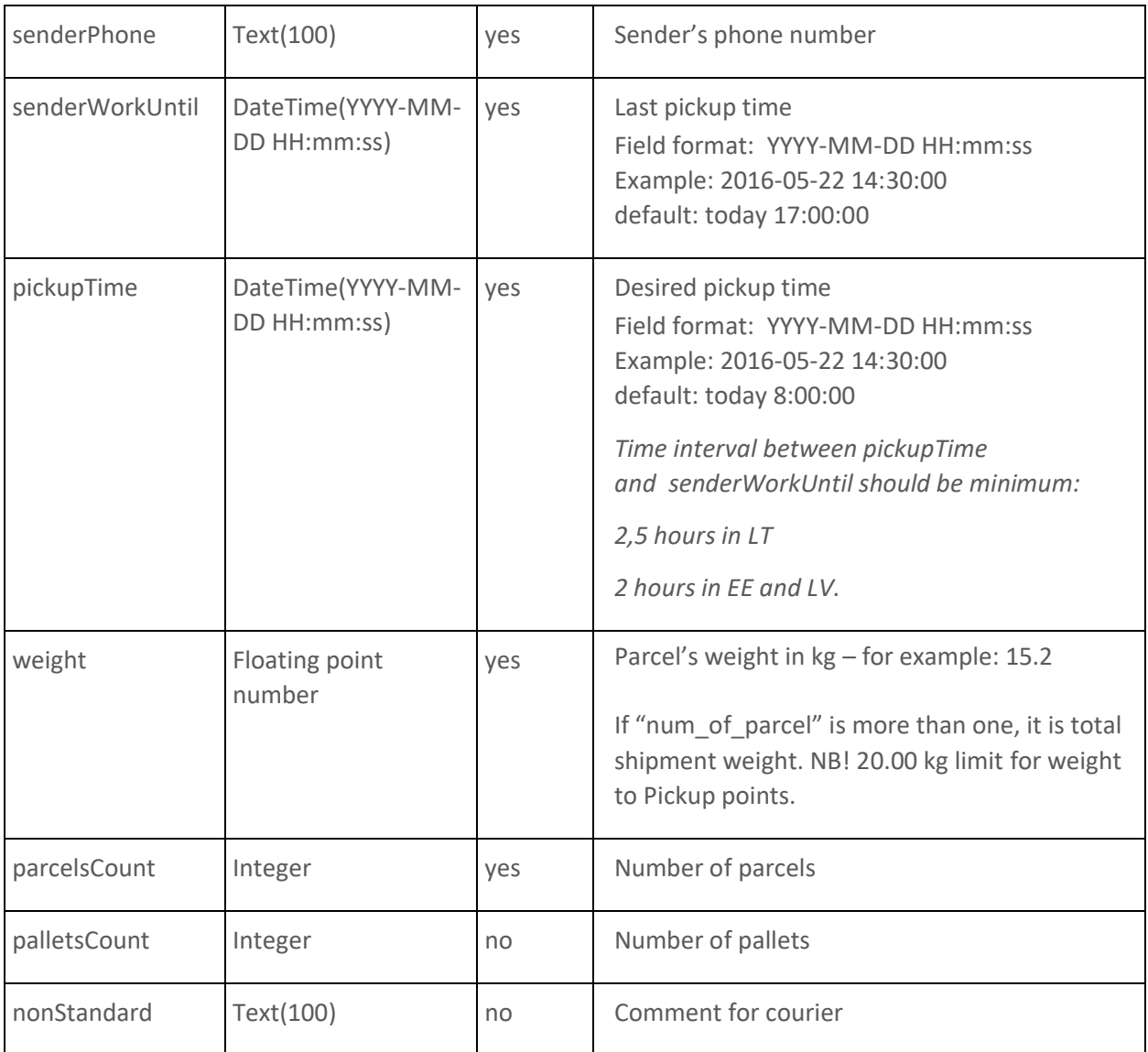

## Successful request message

<body> <p>DONE</p> </body>

### Example URL

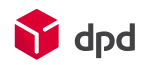

[https://ee.integration.dpd.eo.pl/ws-mapper-](https://integration.dpd.ee:8443/ws-mapper-rest/parcelManifestPrint_username=TEST&password=PAROOL&type=manifest&date=2016-05-31)

[rest/pickupOrderSave\\_?weight=1&parcelsCount=2&senderCountry=EE&senderAddress=Taevavärava%2](https://integration.dpd.ee:8443/ws-mapper-rest/parcelManifestPrint_username=TEST&password=PAROOL&type=manifest&date=2016-05-31) [0tee%201&senderCity=Lehmja%20küla&senderPostalCode=75306&orderNr=Test\\_655296+&senderPho](https://integration.dpd.ee:8443/ws-mapper-rest/parcelManifestPrint_username=TEST&password=PAROOL&type=manifest&date=2016-05-31) [ne=123456789&senderContact=testContactName&pickupTime=2015-07-](https://integration.dpd.ee:8443/ws-mapper-rest/parcelManifestPrint_username=TEST&password=PAROOL&type=manifest&date=2016-05-31)

[16+13%3A03%3A18&senderWorkUntil=2015-07-](https://integration.dpd.ee:8443/ws-mapper-rest/parcelManifestPrint_username=TEST&password=PAROOL&type=manifest&date=2016-05-31)

[16+15%3A03%3A18&palletsCount=2&cname=cname&cstreet=street1&ccountry=EE&cpostal=12345](https://integration.dpd.ee:8443/ws-mapper-rest/parcelManifestPrint_username=TEST&password=PAROOL&type=manifest&date=2016-05-31)

#### Faulty request message

In case the number of parcels (parcelsCount), sender's country (senderCountry), sender's city (senderCity), sender's postcode (senderPostalCode), weight (weight) are missing, the request is returns in HTML format:

Parameter \$parameter\_name is null

In case the sender's phone number (senderPhone), sender's contact (senderContact), order number (orderNr) are missing, the request returnsd:

PickupOrderVO - (\$parameter\_name) can not be empty - for orderNr \$parameter\_name is referenceNumber

In case pickup time (pickupTime) is missing, the request is returns:

Pickup order to time wrong for Product 80001

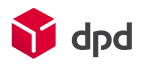

# <span id="page-15-0"></span>4. DPD collection request (Pickup from the third party)

Collection request allows to order a courier to address of a third party, e.g. for an e-shop owner to organize his customer a free return of goods (paid by DPD client).

More information about the service could be found in DPD website

LT: [https://www.dpd.com/lt/dpd\\_home/products\\_services](https://www.dpd.com/lt/dpd_home/products_services) LV: https://www.dpd.com/lv/sakums/paku\_nosutisana/b2c2 EE: https://www.dpd.com/ee\_en/home/products\_services

Request parameters

Service query[: /ws-mapper-rest/crImport\\_](https://integration.dpd.ee:8443/ws-mapper-rest/crImport)

Information transmittance parameters:

- method:post
- character-encoding: UTF-8
- content-type: "application/x-www-form-urlencoded"

Input parameters:

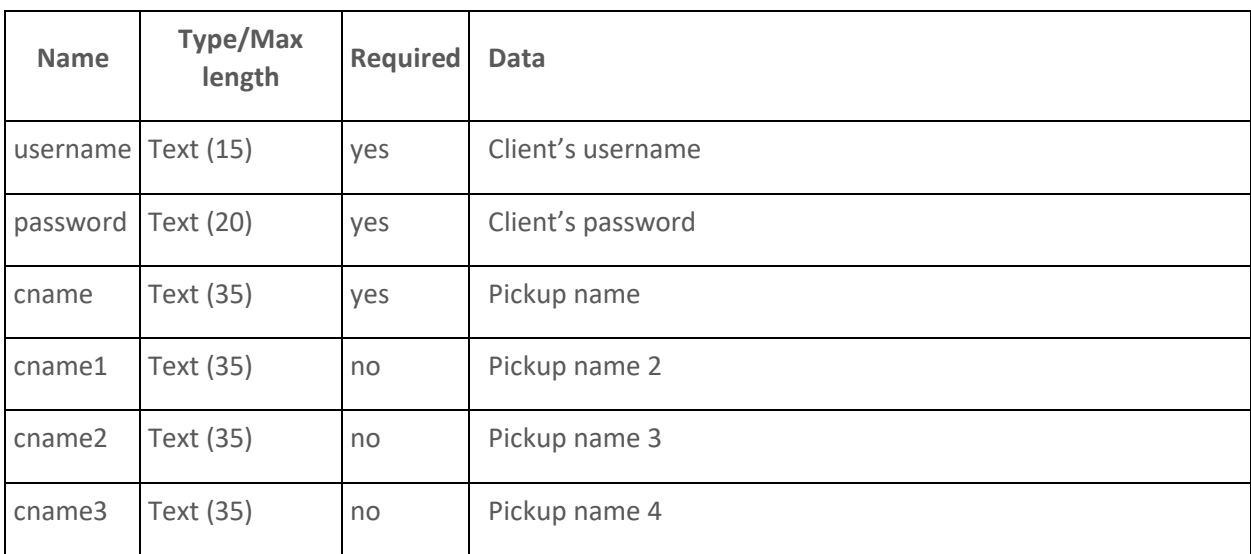

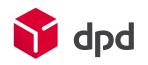

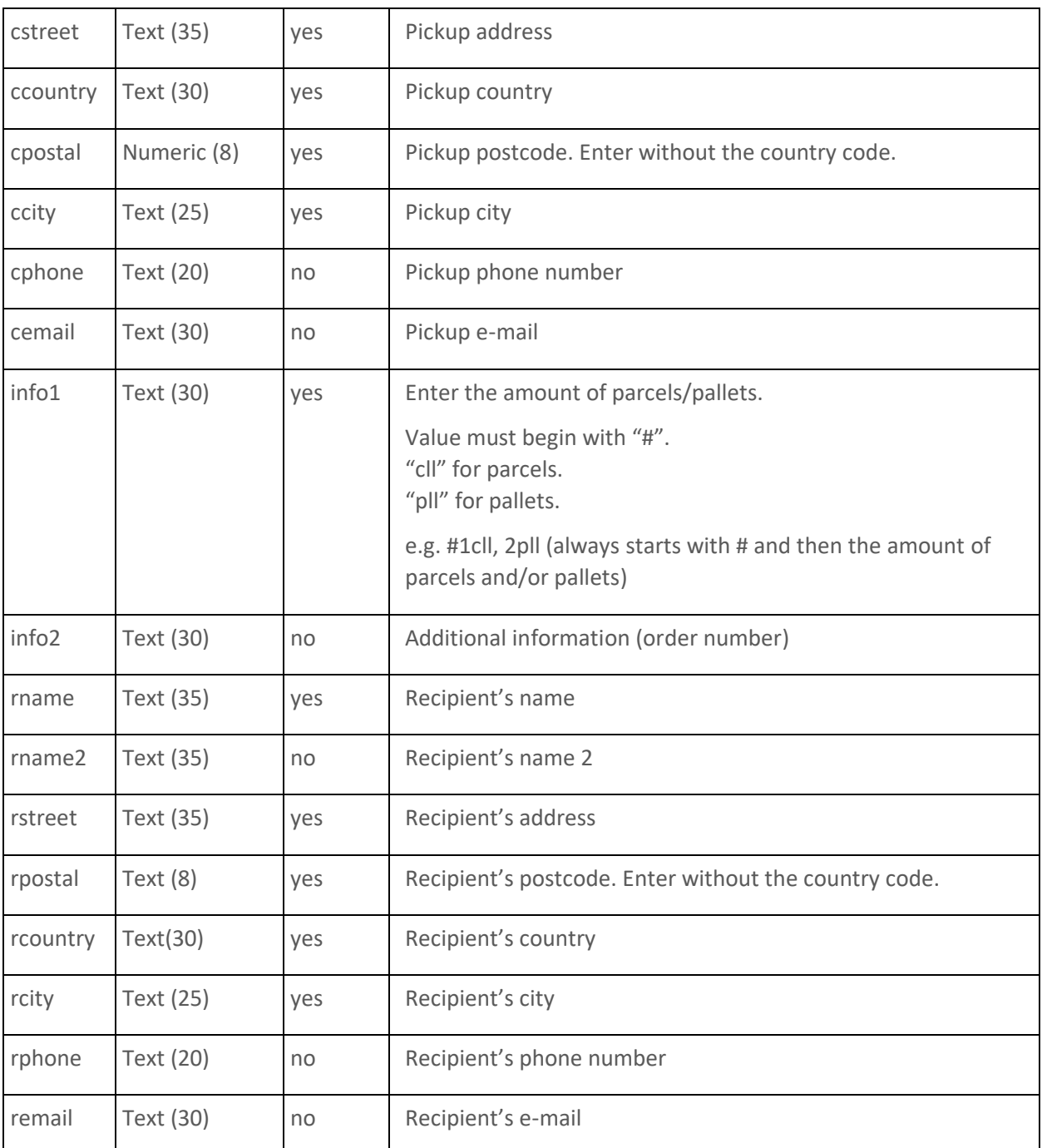

## Successful request message

<body> Reference=161679=  $-br/>$ 200 1. row import was successful!

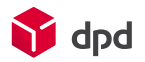

 $- $br/>$$  201 OK Process ended </body>

#### Example URL

[https://ee.integration.dpd.eo.pl/ws-mapper-](https://integration.dpd.ee:8443/ws-mapper-rest/crImport_?username=TEST&amp;password=PAROOL&amp;cname=DPD%20TEST%202&amp;cstreet=Taevav%C3%A4rava%20tee%201&amp;cpostal=75306&amp;ccity=Lehmja%20k%C3%BCla&amp;ccounty=EE&amp;rname=EESNIMI%20TEST&amp;rstreet=Taevav%C3%A4rava%20tee%201&amp;rpostal=75306&amp;rcountry=EE&amp;rcity=Lehmja%20k%C3%BCla&amp;rphone=12345678&amp;remail=eesnimi.perenimi@dpd.ee&amp;ccountry=EE)

[rest/crImport\\_?username=TEST&password=PAROOL&cname=DPD%20TEST%202&cstreet=Taevavärava](https://integration.dpd.ee:8443/ws-mapper-rest/crImport_?username=TEST&amp;password=PAROOL&amp;cname=DPD%20TEST%202&amp;cstreet=Taevav%C3%A4rava%20tee%201&amp;cpostal=75306&amp;ccity=Lehmja%20k%C3%BCla&amp;ccounty=EE&amp;rname=EESNIMI%20TEST&amp;rstreet=Taevav%C3%A4rava%20tee%201&amp;rpostal=75306&amp;rcountry=EE&amp;rcity=Lehmja%20k%C3%BCla&amp;rphone=12345678&amp;remail=eesnimi.perenimi@dpd.ee&amp;ccountry=EE) [%20tee%201&cpostal=75306&ccity=Lehmja%20küla&ccounty=EE&rname=EESNIMI%20TEST&rstreet=Ta](https://integration.dpd.ee:8443/ws-mapper-rest/crImport_?username=TEST&amp;password=PAROOL&amp;cname=DPD%20TEST%202&amp;cstreet=Taevav%C3%A4rava%20tee%201&amp;cpostal=75306&amp;ccity=Lehmja%20k%C3%BCla&amp;ccounty=EE&amp;rname=EESNIMI%20TEST&amp;rstreet=Taevav%C3%A4rava%20tee%201&amp;rpostal=75306&amp;rcountry=EE&amp;rcity=Lehmja%20k%C3%BCla&amp;rphone=12345678&amp;remail=eesnimi.perenimi@dpd.ee&amp;ccountry=EE) [evavärava%20tee%201&rpostal=75306&rcountry=EE&rcity=Lehmja%20küla&rphone=12345678&remail](https://integration.dpd.ee:8443/ws-mapper-rest/crImport_?username=TEST&amp;password=PAROOL&amp;cname=DPD%20TEST%202&amp;cstreet=Taevav%C3%A4rava%20tee%201&amp;cpostal=75306&amp;ccity=Lehmja%20k%C3%BCla&amp;ccounty=EE&amp;rname=EESNIMI%20TEST&amp;rstreet=Taevav%C3%A4rava%20tee%201&amp;rpostal=75306&amp;rcountry=EE&amp;rcity=Lehmja%20k%C3%BCla&amp;rphone=12345678&amp;remail=eesnimi.perenimi@dpd.ee&amp;ccountry=EE) [=eesnimi.perenimi@dpd.ee&ccountry=EE](https://integration.dpd.ee:8443/ws-mapper-rest/crImport_?username=TEST&amp;password=PAROOL&amp;cname=DPD%20TEST%202&amp;cstreet=Taevav%C3%A4rava%20tee%201&amp;cpostal=75306&amp;ccity=Lehmja%20k%C3%BCla&amp;ccounty=EE&amp;rname=EESNIMI%20TEST&amp;rstreet=Taevav%C3%A4rava%20tee%201&amp;rpostal=75306&amp;rcountry=EE&amp;rcity=Lehmja%20k%C3%BCla&amp;rphone=12345678&amp;remail=eesnimi.perenimi@dpd.ee&amp;ccountry=EE)

#### Faulty request message

In case the username, password, pickup name (cname), pickup street (cstreet), pickup city (ccity), pickup country (ccountry), pickup street (cstreet), pickup postcode (cpostal), pickup name (rname), pickup street (rstreet), pickup postcode (rpostal), pickup city (rcity) are missing:

402 ror: Parameter '\$parameter\_name' is mandatory!

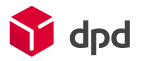

# <span id="page-18-0"></span>5. Shipment cancellation

This service is used for the cancellation of specific parcels. The cancellation cannot be done if the manifest including these parcels is already closed.

If only one parcel is cancelled, the whole shipment will be removed from the system, meaning that the complete shipment must be recreated, using the correct information.

Note: If shipment consist of more than one parcel, to cancel whole shipment you need to cancel the first parcel of that shipment (with the lowest parcel number)

#### Request parameters

Service query[: /ws-mapper-rest/parcelDelete\\_](https://ee.integration.dpd.eo.pl/ws-mapper-rest/parcelDelete_)

Information transmittance parameters:

- method:post
- character-encoding: UTF-8
- content-type: "application/x-www-form-urlencoded"

Input parameters:

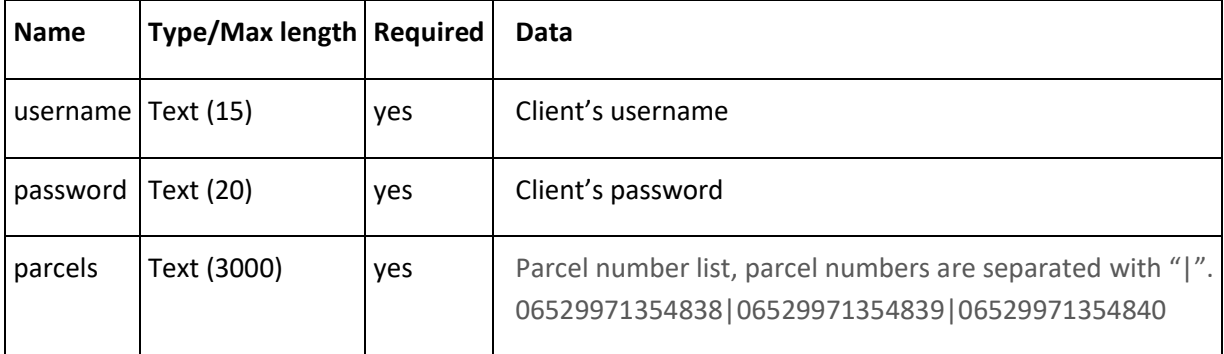

#### Succesful request message

{ "status": "ok", "errlog": "", }

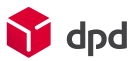

#### Example URL

```
https://ee.integration.dpd.eo.pl/ws-mapper-
rest/parcelDelete_?username=TEST&password=PAROOL&parcels=05607100579557
```
#### Faulty request message

In case the parcel number doesn't exist, the request returns:

```
{
"status":"err",
"errlog":"No parcel was selected"
}
```
In case the username, password, date is not filled, the request returns:

```
{
   "status": "err",
  "errlog": "Wrong $parameter format"
}
```
In case the parcel number is incorrect, the request returns:

```
{
   "status": "err",
  "errlog": "Parcel string not correct"
}
```
In case the manifest is closed and the user attempts to delete the parcel, the request returns:

{

```
 "status": "err",
```
 "errlog": "These shipment include errors: 47944106 Shipment (shipment id : 47944106, shipment reference number : ee0f752d-c319 -29addbe863aa) is already closed in a manifest (manifest id : 55524).,"

}

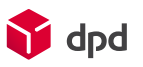

<span id="page-20-0"></span>6. DPD Parcel status tracking

**You must use "Parcel Status Web Service documentation" to be able to receive precise information about DPD parcel statuses.**

**Please check the corresponding DPD Baltic (Estonian, Latvian or Lithuanian) homepage for this documentation.**

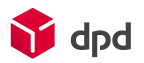

# <span id="page-21-0"></span>7. A list of DPD services

It is not obligatory to implement the entire list of services below. To activate services, first contact your DPD sales representative to configure and allow the desired services.

Permitting several services to one shipment also depends on internal transport rules (routings) of DPD.

For example: Express service is not offered to all destinations. COD (cash on delivery service) and ID-check (ID check service) are not service code dependent, but additional services that are called by additional parameters (please see the table in Ch. [7](#page-21-0) - [A list of DPD services\)](#page-21-0).

Services supported by Interconnector today are in bold. Other services must be adjusted separately, if needed. For this please contact:

Estonia: Your sales manager or ic@dpd.ee

Latvia: Your sales manager or sales@dpd.lv

Lithuania: Your sales manager or sales@dpd.lt

#### **1. Return service**

This service allows you to create additional label which could be used to send parcel back to sender. Return labels are created during shipment creation (See chapter - [3.2\)](#page-5-0) by adding -RETURN to already existing parcel\_type parameter value.

Few examples: D-RETURN, D-B2C-RETURN, D-B2C-COD-RETURN, E10-RETURN, PS-RETURN

#### **2. Loading service:**

You can order a shipment with loading service in 1st delivery zone (big LT cities) by printing additional label for a shipment. For more information about the service, check [https://www.dpd.com/lt\\_en/pradzia/produktai\\_ir\\_paslaugos/papildomos\\_paslaugos/siuntoms\\_baltijos](https://www.dpd.com/lt_en/pradzia/produktai_ir_paslaugos/papildomos_paslaugos/siuntoms_baltijos_salyse/uzsakyti_krovos_darbai) [\\_salyse/uzsakyti\\_krovos\\_darbai](https://www.dpd.com/lt_en/pradzia/produktai_ir_paslaugos/papildomos_paslaugos/siuntoms_baltijos_salyse/uzsakyti_krovos_darbai)

For Latvia loading service can only be used together with B2C main service within LV teritory. Additional label must be placed on parcel to distinguish it from ordinary parcel. To receive label contact support@dpd.lv.

Loading service(UKD) labels are created during shipment creation (See chapter - [3.2\)](#page-5-0) by adding -UKD to already existing parcel type parameter value.

Examples: D-UKD, D-B2C-UKD, D-B2C-COD-UKD

#### **3. COD to Pickup network service:**

Shipment of Parcelshop (PS) type can be delivered with COD service:

if it's sent to parcel locker in LT.

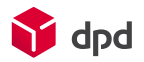

if it's sent to parcel locker (not robot) or parcelshop in EE

At the moment COD service is not available in Latvian Pickup network.

Parcel locker can be recognized in a parcelshop list by a parcelshop\_id number. Every parcelshop\_id for a locker starts with "LT90", "EE90", "LV90" accordingly for Lithuania, Estonia and Latvia.

"parcelshop\_id": "<mark>LT90</mark>008", "company": "IKI Savanorių siuntų terminalas", "country": "LT", "city": "Kaunas", "pcode": "44146", "street": "Savanorių pr. 111", "email": null, "phone": null,

For example – if request has "parcel type=PS-COD" a correct choice of parcelshop id could be "parcelshop\_id=LT90035"

COD is also allowed to Estonian parcelshops and lockers. They will have a "EE10 (parcelshops) or EE90 (lockers)" in the beginning of parcelshop\_id.

In Estonia the service code remains "parcel\_type=PS" but do not forget to enter "cod\_amount" parameter which adds the COD service.

NOTE: There are some third party lockers in Estonia that are not able to accept COD.

These lockers have  $E=51$ " in the beginning of parcelshop id. Also they have a word  $E$ robot" in a "company" parameter.

Example:

```
"parcelshop_id": "<mark>EE91</mark>011",
 "company": "Automaat robot Sikupilli keskus",
 "country": "EE",
 "city": "Tallinn",
 "pcode": "10112",
 "street": "Tartu maantee 87",
 "email": null,
      "phone": null,
```
So, if you are sending COD shipments to Estonian lockers – please do not send to those having "EE91" in a parcelshop \_id parameter.

An availability table of COD service in DPD Pickup Point network in Baltics:

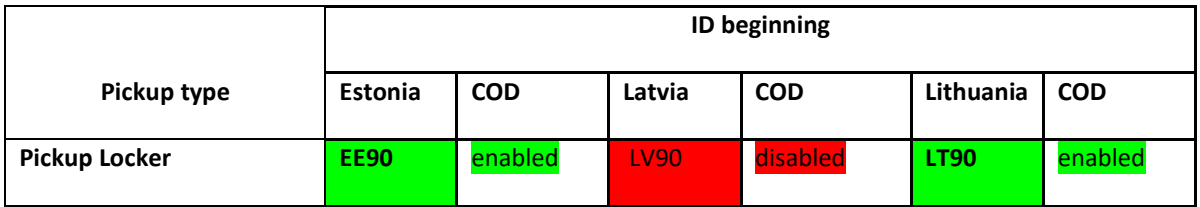

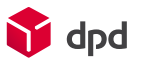

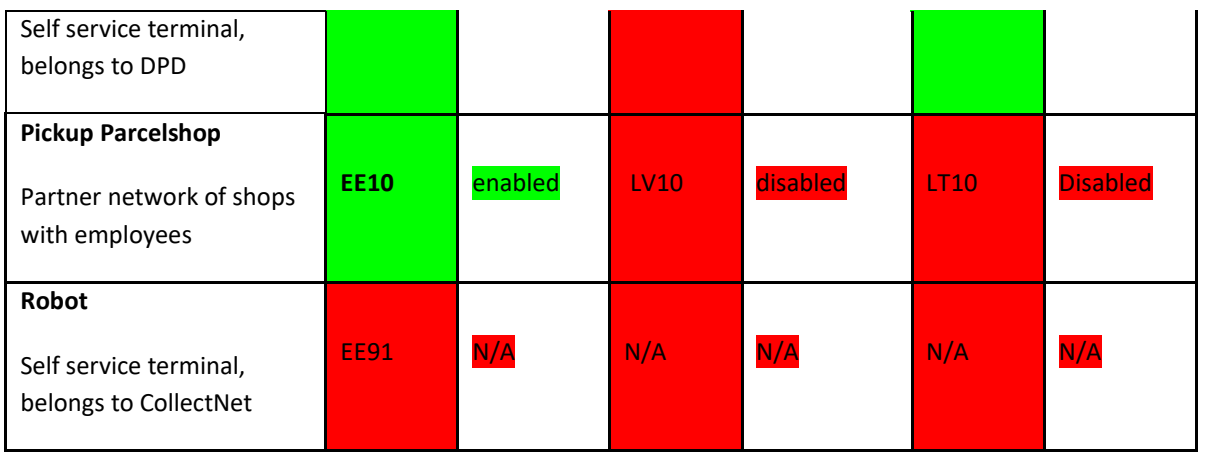

#### **NOTE:** COD shipments sent to Pickup network points without available (or disabled) COD service **WILL NOT BE DELIVERED!**

Most commonly used service codes and combinations are listed below. If there is a need for some specific service combination, please contact DPD sales support.

![](_page_23_Picture_150.jpeg)

![](_page_24_Picture_0.jpeg)

![](_page_24_Picture_151.jpeg)

![](_page_25_Picture_0.jpeg)

![](_page_25_Picture_141.jpeg)

# <span id="page-25-0"></span>8. Frequently Asked Questions

### <span id="page-25-1"></span>8.1. Pickup point – fetchGsPUDOpoint=1

FetchGsPUDOpoint = 1:

The returned pickup points are sorted by the passed country, city and/or zip code. Zip code and city is not mandatory in this case.

RetrieveOpeningHours = 1:

If used together with FetchGsPUDOpoint = 1, additional info is added to the response. This includes the working hours of each returned pickup point. The working hours are given by day and non-working days are marked with 00:00 for all values.

```
 {
     "parcelshop_id": "LV10119",
     "company": "Paku Bode Copy Expert, A3 Salons",
     "country": "LV",
     "city": "Rīga",
     "pcode": "1010",
     "street": "Jura Alunāna iela 3",
     "email": null,
     "phone": null,
     "distance": 0,
     "longitude": 24.109758,
     "latitude": 56.956364,
     "coordinateX": null,
     "coordinateY": null,
     "coordinateZ": null,
     "openingHours": [
\{ "weekday": "MON",
        "openMorning": "09:00",
        "closeMorning": "12:00",
        "closeAfternoon": "18:00",
        "openAfternoon": "12:00"
       },
\{ "weekday": "TUE",
        "openMorning": "09:00",
```
![](_page_26_Picture_0.jpeg)

```
 "closeMorning": "12:00",
         "closeAfternoon": "18:00",
         "openAfternoon": "12:00"
       },
\{ "weekday": "WED",
         "openMorning": "09:00",
         "closeMorning": "12:00",
         "closeAfternoon": "18:00",
         "openAfternoon": "12:00"
       },
\{ "weekday": "THU",
         "openMorning": "09:00",
         "closeMorning": "12:00",
         "closeAfternoon": "18:00",
         "openAfternoon": "12:00"
       },
 {
         "weekday": "FRI",
         "openMorning": "09:00",
         "closeMorning": "12:00",
         "closeAfternoon": "18:00",
         "openAfternoon": "12:00"
       },
 {
         "weekday": "SAT",
         "openMorning": "00:00",
         "closeMorning": "00:00",
         "closeAfternoon": "00:00",
         "openAfternoon": "00:00"
       },
\{ "weekday": "SUN",
         "openMorning": "00:00",
         "closeMorning": "00:00",
         "closeAfternoon": "00:00",
         "openAfternoon": "00:00"
       }
     ]
   },
Non-working hours are displayed with 00:00
{
  "status": "ok",
  "errlog": "",
  "parcelshops": [ {
    "parcelshop_id": "LT10037",
```
![](_page_27_Picture_0.jpeg)

```
 "company": "GIEVA siuntų taškas",
    "country": "LT",
    "city": "Švenčionys",
    "pcode": "18124",
    "street": "Lentupio 6",
   "email": null,
    "phone": null,
   "distance": 0,
    "longitude": 26.15377,
   "latitude": 55.130962,
   "coordinateX": null,
    "coordinateY": null,
    "coordinateZ": null,
    "openingHours": [
\{ "weekday": "SAT",
       "openMorning": "09:00",
       "closeMorning": "14:00",
       "closeAfternoon": "00:00",
       "openAfternoon": "00:00"
     }
   ]
  }]
```
### <span id="page-27-0"></span>8.2. Pickup point – fetchGsPUDOpoint=0

fetchGsPUDOpoint = 0:

Parameter "pcode" and "city" is mandatory in this case as it uses different system to get data. Web service returns up to 30 Pickup points closest to the chosen zip code.

```
retrieveOpeningHours = 1
```
{

web service returns opening hours of a Pickup point. Make note that in this case field "weekday" contains a number which correspond to days, e.g. "1" = "Monday". Non-working days are not shown, e.g. there is no field "weekday" with "6" and "7". Which would represent "SAT" and "SUN" as in example above.

```
 "parcelshop_id": "LV10119",
 "company": "Paku Bode Copy Expert, A3 Salons",
 "country": "LV",
 "city": "RĪGA",
 "pcode": "1010",
```
![](_page_28_Picture_0.jpeg)

"street": "Jura Alunāna iela 3 ",

"email": null,

"phone": null,

"distance": 161,

"longitude": 24.109758,

"latitude": 56.956365,

"coordinateX": null,

"coordinateY": null,

"coordinateZ": null,

"openingHours": [

#### $\{$

 "weekday": "1", "openMorning": "09:00", "closeMorning": "12:00", "closeAfternoon": "18:00",

"openAfternoon": "12:00"

#### },

#### $\{$

 "weekday": "2", "openMorning": "09:00", "closeMorning": "12:00", "closeAfternoon": "18:00", "openAfternoon": "12:00"

![](_page_29_Picture_0.jpeg)

{….} ] },

Non-working hours are displayed with "null"

{

```
 "status": "ok",
```
"errlog": "",

```
 "parcelshops": [ {
```
"parcelshop\_id": "LT10037",

"company": "GIEVA siuntų taškas",

"country": "LT",

"city": "ŠVENČIONYS",

"pcode": "18124",

"street": "Lentupio 6",

"email": null,

"phone": null,

"distance": 484,

"longitude": 26.153771,

"latitude": 55.130964,

"coordinateX": null,

"coordinateY": null,

"coordinateZ": null,

![](_page_30_Picture_0.jpeg)

```
 "openingHours": [
\{ "weekday": "6",
       "openMorning": "09:00",
       "closeMorning": "14:00",
       "closeAfternoon": null,
       "openAfternoon": null
     }
   ]
  }]
```
### <span id="page-30-0"></span>8.3. Time Frame

LT Timeframes allowed in these cities: Zone 1 (Vilnius, Kaunas, Klaipėda, Šiauliai, Panevėžys, Alytus, Marijampolė, Tauragė, Telšiai, Utena): 08:00-18:00, 08:00-14:00, 14:00-18:00, 18:00-22:00

LV Timeframes allowed: Zone 1 is Rīga and Cēsis, Daugavpils, Gulbene, Jelgava, Jēkabpils, Liepāja, Rēzekne, Saldus, Talsi, Valmiera, Ventspils 08:00 – 18:00, 18:00 - 22:00 Zones 2 and 3: 08:00 – 18:00

**EE: Does not use this parameter!**

**More info about timeframe (time zones) can be found in DPD home page** 

**!NB This parameter can be mandatory for specific products or clients! Please contact Your sales support.**

**!NB Passing this parameter for DPD Classic (parcel\_type=D) service, it is converted to DPD B2C service.**

### <span id="page-30-1"></span>8.4. Shipment ID MPS shipments

The parameter is used to join parcels to the shipment created previously with the same "shipment id" If at the current day shipment with the same value was already created, system will try to merge new parcel into existing shipment in form of MPS.

![](_page_31_Picture_0.jpeg)

As mentioned earlier, few parameters (excluding "shipment\_id") in old and new shipment needs to match in order to merge shipments:

- 1) service ("parcel\_type");
- 2) receiver address;
- 3) receiver name;
- 4) receiver country;
- 5) receiver zip code.

if matching doesn't succeed, shipment will just be created like normal.

In case there are multiple shipments with same "shipment id" (matching didn't succeed earlier), system will try to match with newest shipment first.

When matching do succeed, in response there will be parcel numbers of newly created parcels with old ones included.

For COD shipments – the whole COD amount should be assigned to the first parcel in shipment. COD for other parcels are zeroed if joined successfully. Zero is accepted for COD parcel if joined to previous shipment.

Joining parcels on Shipmentid is can not be used with data sent by 5th scan and data send by label print.

It works only with closeManifest method only.

### <span id="page-31-0"></span>8.5. Order Number

If "order\_number" parameter is provided in IC request, then on the label for "Shipment ref." you will see "Order\_number field value".

![](_page_31_Figure_15.jpeg)

### <span id="page-31-1"></span>8.6. Parcel number

If "parcel\_number" parameter is not provided in IC request, then on the label for "Parcel ref." you will see "Order\_number field value +N" that is how our IC works. N starts at "0" for first parcel for grouped MPS shipments.

![](_page_31_Picture_120.jpeg)

If "parcel\_number" parameter is used, then on the label for "Parcel ref." you will see actual "parcel\_number" value

![](_page_32_Picture_0.jpeg)

![](_page_32_Picture_136.jpeg)

### <span id="page-32-0"></span>8.7. Closing manifest

Why is it important to close the manifest?

Closing the manifest sends the information of the created parcels to DPD, thanks to which the data is uploaded to DPD database. For the client, the closing of the manifest shows an overview of all the parcels created that day and gives the courier the information about the parcels count which must be picked up. In case the manifest is closed several times a day, only the parcels that are created after the closing of the last manifest, are shown.

Therefore, the closing of the manifest is a mandatory part of creating DPD parcel labels.

With one "parcelManifestPrint " request you can close up to 500 parcels/shipments. Printing manifest for large amount of parcels can take some time.

The manifest has to be closed at least 30 minutes before a courier arrives to pick up your parcels, as many times as courier arrives at your warehouse

When closed Manifest includes only those parcels which are created on the same day when it is being closed.

Example: You have called a courier with pickupOrderSave\_method for 10.00 o'clock. You send parcelManifestPrint\_ request on 9.00 o'clock (9.30 latest).

On the same day you have another batch of orders for 15.00 o'clock, so you again send parcelManifestPrint\_ request on 14.00 o'clock (14.30 latest).

Example for holidays and weekends.

Manifest has to be closed on holidays or weekends if labels are being printed and parcels prepared even if courier does not collect them on that day or is planned for the next working day. Manifest has to be closed until 23.55 EET/EEST. Or on the next working day you can call "parcelManifestPrint\_" with dates when parcels were created.

Client is responsible that their internal workflows or processes provides DPD systems with parcel data and he or their staff do not hand over parcels to DPD courier which are **prepared after** manifest has been closed. Note: Manifest can't be reprinted.

**Manifest must be closed for ALL parcels. If manifest is not closed for the parcel following issues could occur:**

**1. System won't allow to leave your parcel at Pickup parcelshop or locker (Delivery will be delayed or shipment returned to sender)**

**2. Parcel receiver won't get any notifications about parcel delivery times. (sms/email won't be sent to customer)**

**3. Other issues**

![](_page_33_Picture_0.jpeg)

# <span id="page-33-0"></span>9. Document amendments

![](_page_33_Picture_182.jpeg)